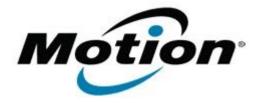

Motion Computing Software Release Note

| Name                             | Motion J3600 BIOS A07                                 |
|----------------------------------|-------------------------------------------------------|
| File Name                        | J3600_A07_BIOS.zip                                    |
| Release Date                     | February 14, 2014                                     |
| This Version                     | A07                                                   |
| Replaces Version                 | All previous versions                                 |
| Intended Users                   | Motion J3600 users                                    |
| Intended<br>Product              |                                                       |
| File Size                        | 6.4 MB                                                |
| Supported<br>Operating<br>System | Windows 8 (32-bit/64-bit) $Windows 8$ (32-bit/64-bit) |
| Fixes in this Release            |                                                       |
|                                  |                                                       |

• Improved battery charging algorithm.

## Installation and Configuration Instructions

**Note:** Ensure the tablet is using AC power before installing the BIOS update.

## To install the J3600 BIOS A07 update, perform the following steps:

- 1. Download the update and save to the directory location of your choice.
- 2. Unzip the file to a location on your local drive.
- 3. Double-click the installer (.exe file) and follow the prompts.
- 4. The update process may take some time. Do not manually power off the tablet during the update.
- 5. The tablet will automatically shut down after installing the BIOS.

## Licensing

Refer to your applicable end-user licensing agreement for usage terms.